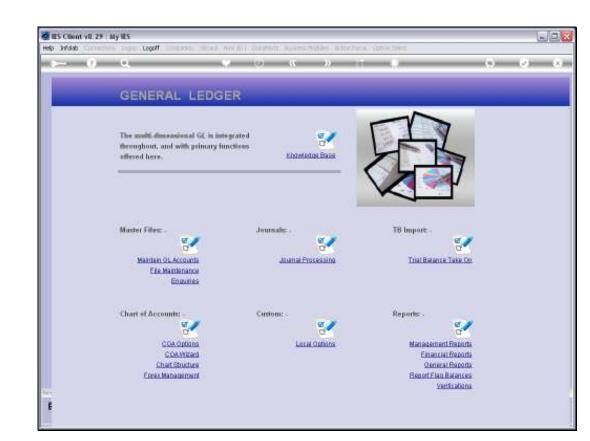

## Slide 1

Slide notes: The Income Statement Report Flag Master can be queried from the Ledger Enquiries menu.

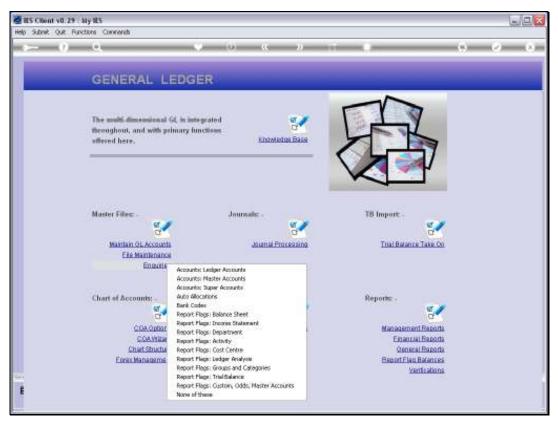

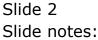

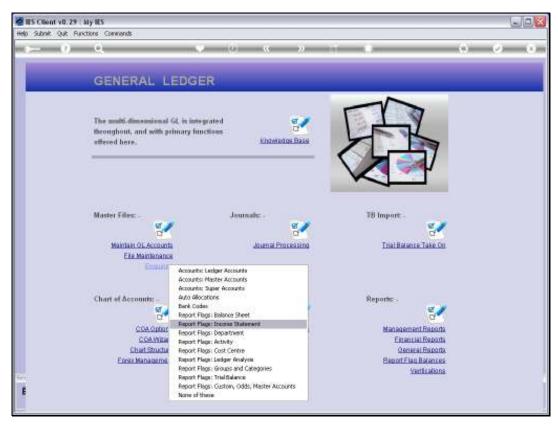

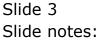

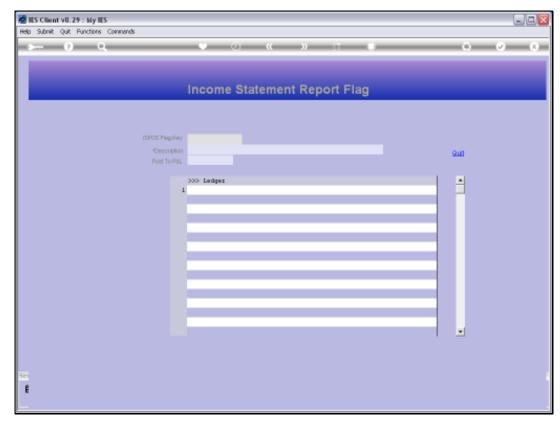

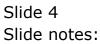

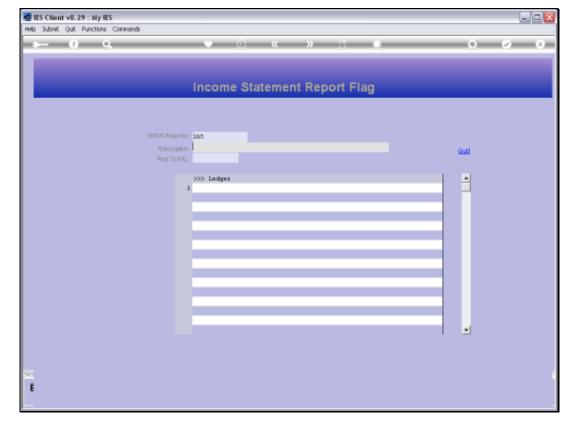

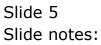

| 🖉 IES Client v8.29 : My IES |                                                                                                    |          |     |
|-----------------------------|----------------------------------------------------------------------------------------------------|----------|-----|
|                             | Companion Wittend How do 1 DetaMarts Business Modules Action Focus Option Select                                                                                                    |          |     |
| <b></b>                     |                                                                                                    |          | ✓ X |
|                             | Income Statement Report Flag                                                                                                    |          |     |
| Sec                         | CERCG Phapler int<br>Cecordon<br>Port ToRAL<br>3335 Ladger 1<br>5MGLE SELECT: VALUES FOUND<br>SELECT ONE OF THESE?<br>1 003 Interest: Received<br>Select ALL Bhow Fullure Cencel OK | 2u0<br>• |     |

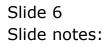

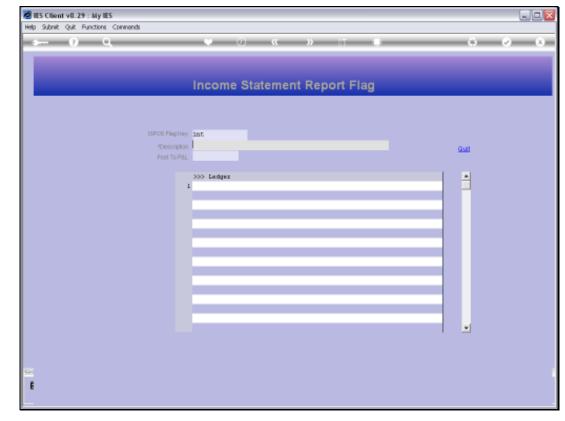

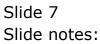

| ES Client v0.29 : My IES                                                                                                    |                |
|----------------------------------------------------------------------------------------------------|----------------|
| Help Subnik Quit Functions Commends                                                                                                    |                |
|                                                                                                    | () () ()<br>() |
| Income Statement Report Flag                                                                                                    |                |
| ISPOS Plag Ray 003                                                                                                    |                |
| "Description" Interest Received<br>Post ToPAL Y                                                                                                    | Quit           |
| >>> Ledger<br>1 Y00-01-010-000000010 INTEREST FRIEIVED<br>2 Y00-02-010-00000010 INTEREST FRIEIVED<br>3 Y00-02-020-00000010 INTEREST FRIEIVED<br>4 Y01-01-010-00000010 INTEREST FRIEIVED |                |
| Sec. De                                                                                                    | -              |
|                                                                                                    |                |

## Slide 8

Slide notes: All GL Accounts that currently use this Report Flag are listed. No change is allowed, but we can drill into any of the listed Accounts that use this Report Flag, for a Ledger Enquiry on that Account.

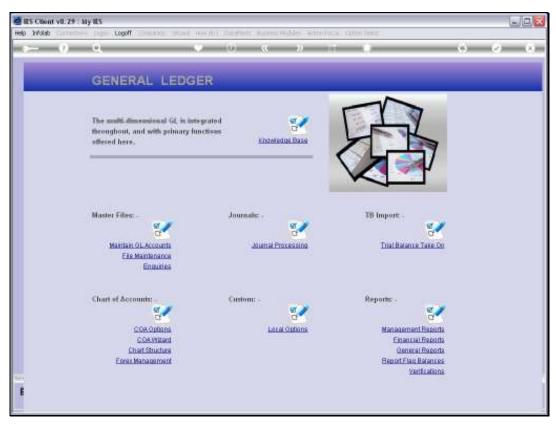

Slide 9 Slide notes:

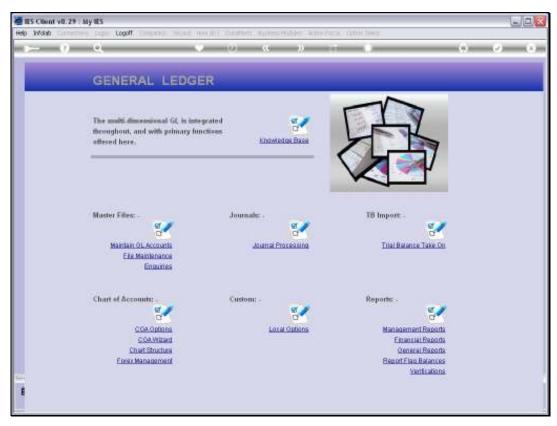

Slide 10 Slide notes: